- 1. Изменить следующие документы:
	- «Заказ покупателя»
	- «Расходная накладная»
	- «Заказ на производство»
	- «Производство»

1.1 Добавить в табличные части вышеперечисленных документов новые поля:

- «Длина» (числовое значение)
- «Листов» (числовое значение)
- «Количество» (числовое значение)

Реализовать копирование вышеперечисленных данных при создании

1.2 Добавить вышеперечисленные поля для ввода в формы вышеперечисленных документов Добавить в формы документов расчет и сохранение поля «Количество».

1.3 Расчет показателя в поле «Количество» должен производится по формуле:

## К=ДхШхЛ, где:

- К числовое значение расчётного поля «Количество»,
- Д числовое значение поля для ввода «Длина»,
- Ш числовое значение поля «Ширина»(берется из справочника Номенклатуры),
- Л числовое значение поля для ввода «Листов»
- 1.4 Расчет показателя в поле «Количество» производится по формуле:
- 2. Реализовать копирование вышеперечисленных данных при создании документа «Расходная накладная» на основании документа «Заказ покупателя».
- 3. Реализовать копирование вышеперечисленных данных при создании документа «Заказ на производство» на основании данных документа «Заказ покупателя».
- 4. Реализовать копирование вышеперечисленных данных при создании документа «Производство» на основании данных документа «Заказ на производство».
- 5. Создать внешний отчет «Сменное задание на производство» на основании документа «Заказ на производство»

5.1 Форма отчета «Сменное задание на производство» должна иметь вид:<br>Сменное задание на производство №000000000006 от 05.02.2019 16:43:24

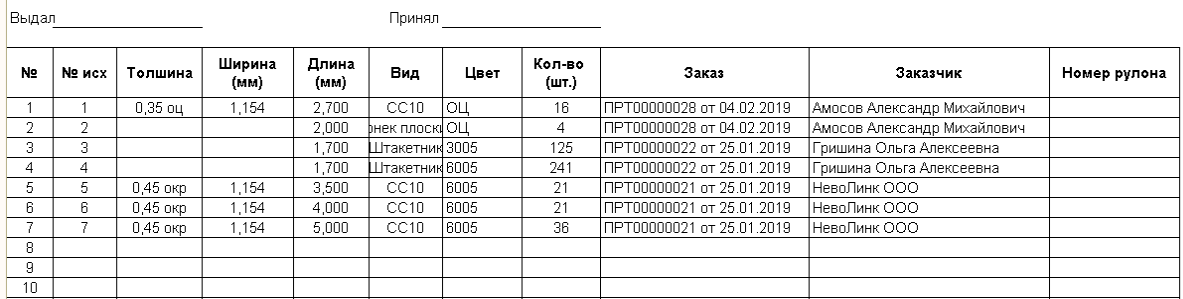

5.2 В форме отчета «Сменное задание на производство» не должны отображаться заказы, отраженные в проведенных документах «Производство».